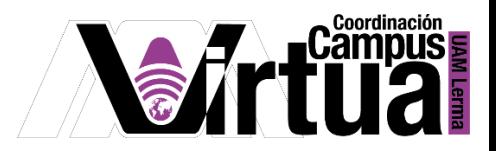

## ¿Cómo configurar un podcast en itunes?

## PASO 1. ACCEDER A XAHNI.

Abrir un navegador con conexión a internet y hacer clic en el siguiente enlace:

<http://xahni.ler.uam.mx/portal>

Validarte en XAHNI utilizando tu cuenta de acceso.

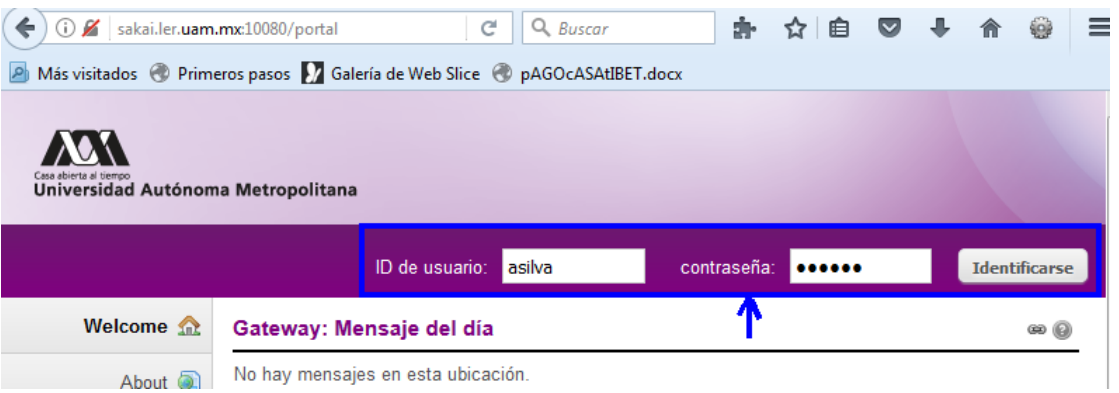

Acceder al podcast del curso.

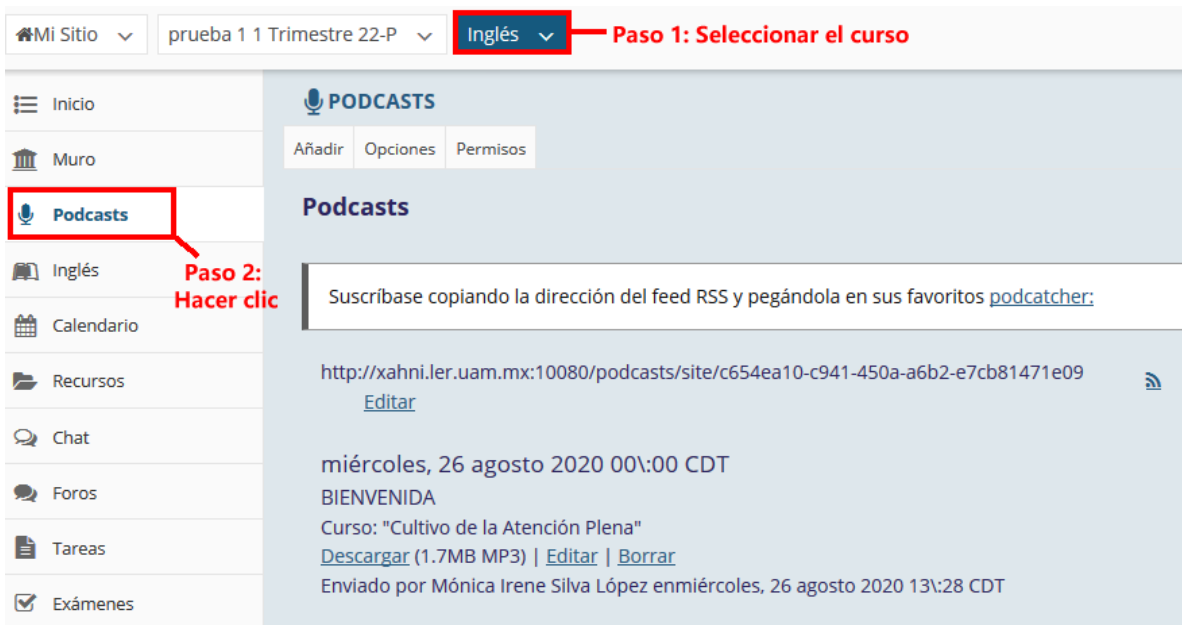

P á g i n a 1 | 3

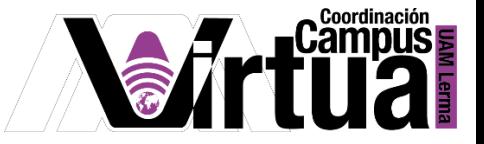

## Copiar el enlace del podcast

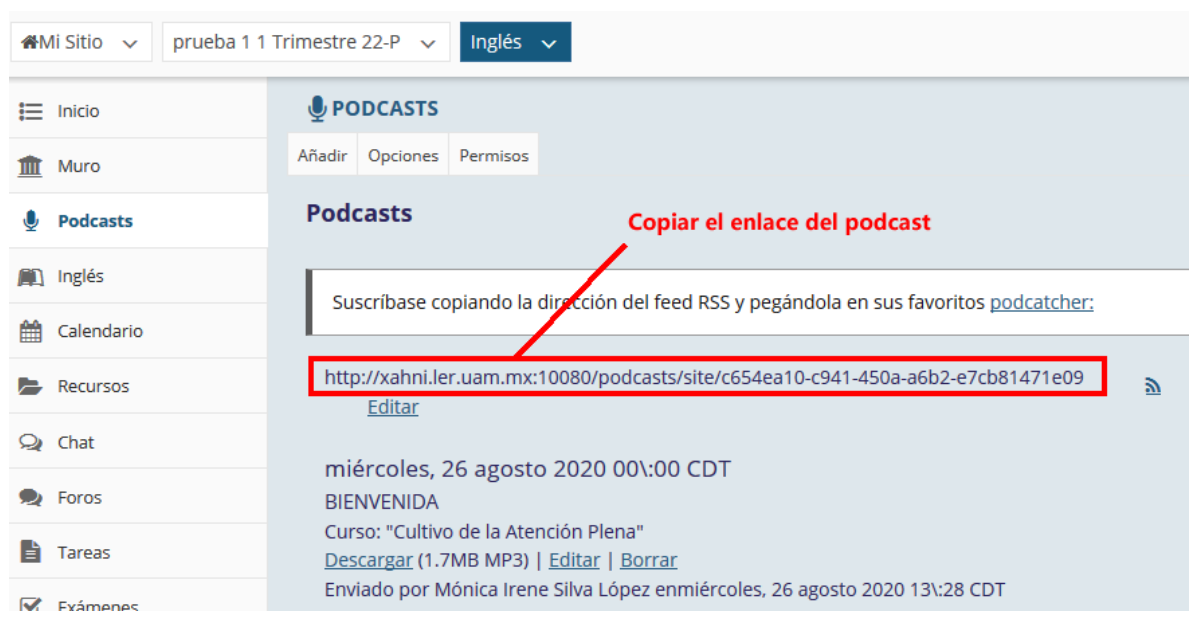

Abrir itunes y seleccionar la opción para suscribirse a un podcasts.

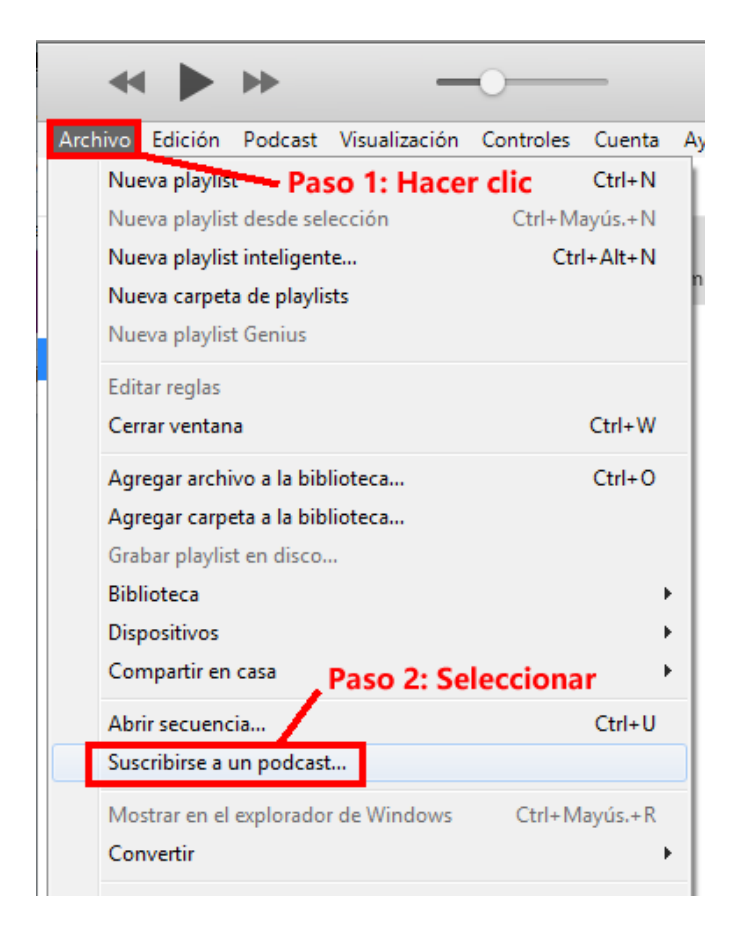

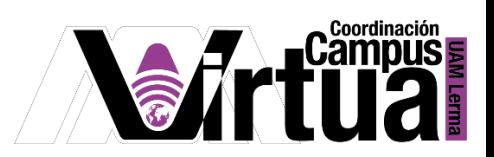

Pegar el enlace de acceso del podcast en el itunes.

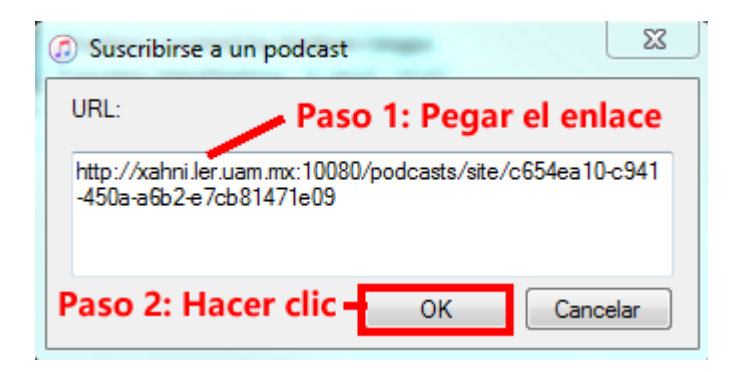

## Resultado.

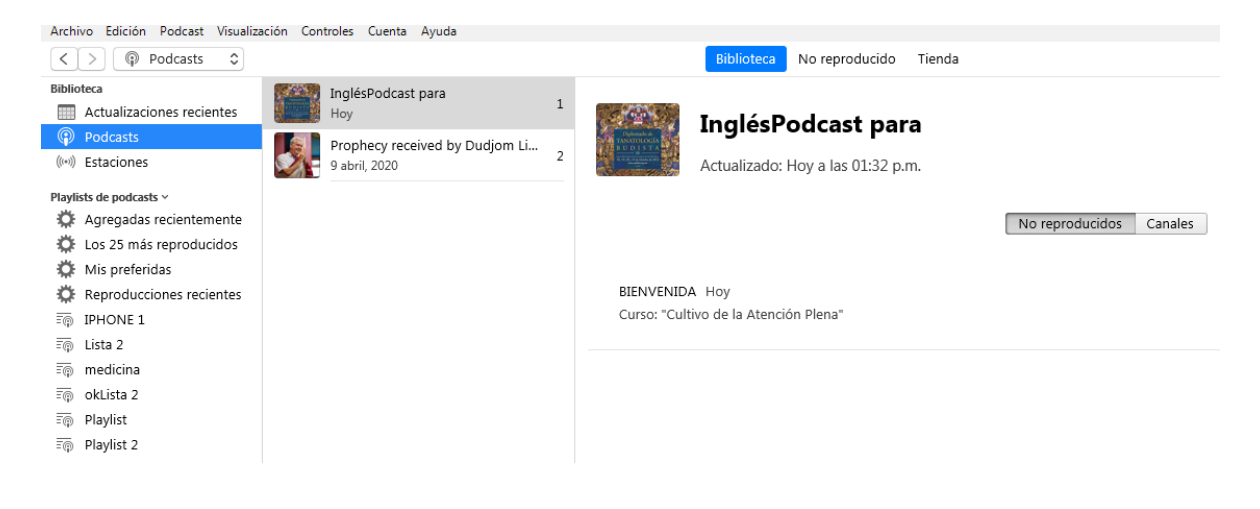

FIN